CENTRO PAULA SOUZA ETEC JUSCELINO KUBITSCHEK DE OLIVEIRA

# **SOFTWARE PARA GERENCIAMENTO DE CLÍNICAS ODONTOLÓGICAS**

DIADEMA 2013

CENTRO PAULA SOUZA ETEC JUSCELINO KUBITSCHEK DE OLIVEIRA

> CARLA SIMÕES GAMA FERNANDA REZENDE GABRIELA OLIVEIRA KELLY LORRANA PAULA ANJOS

# **SOFTWARE PARA GERENCIAMENTO DE CLÍNICAS ODONTOLÓGICAS**

Projeto de Trabalho de Conclusão de Curso da ETEC Juscelino Kubitschek de Oliveira do 3º módulo de técnico de informática orientado pelo professor Paulo Sérgio Félix da Silva.

DIADEMA 2013

# **SUMÁRIO**

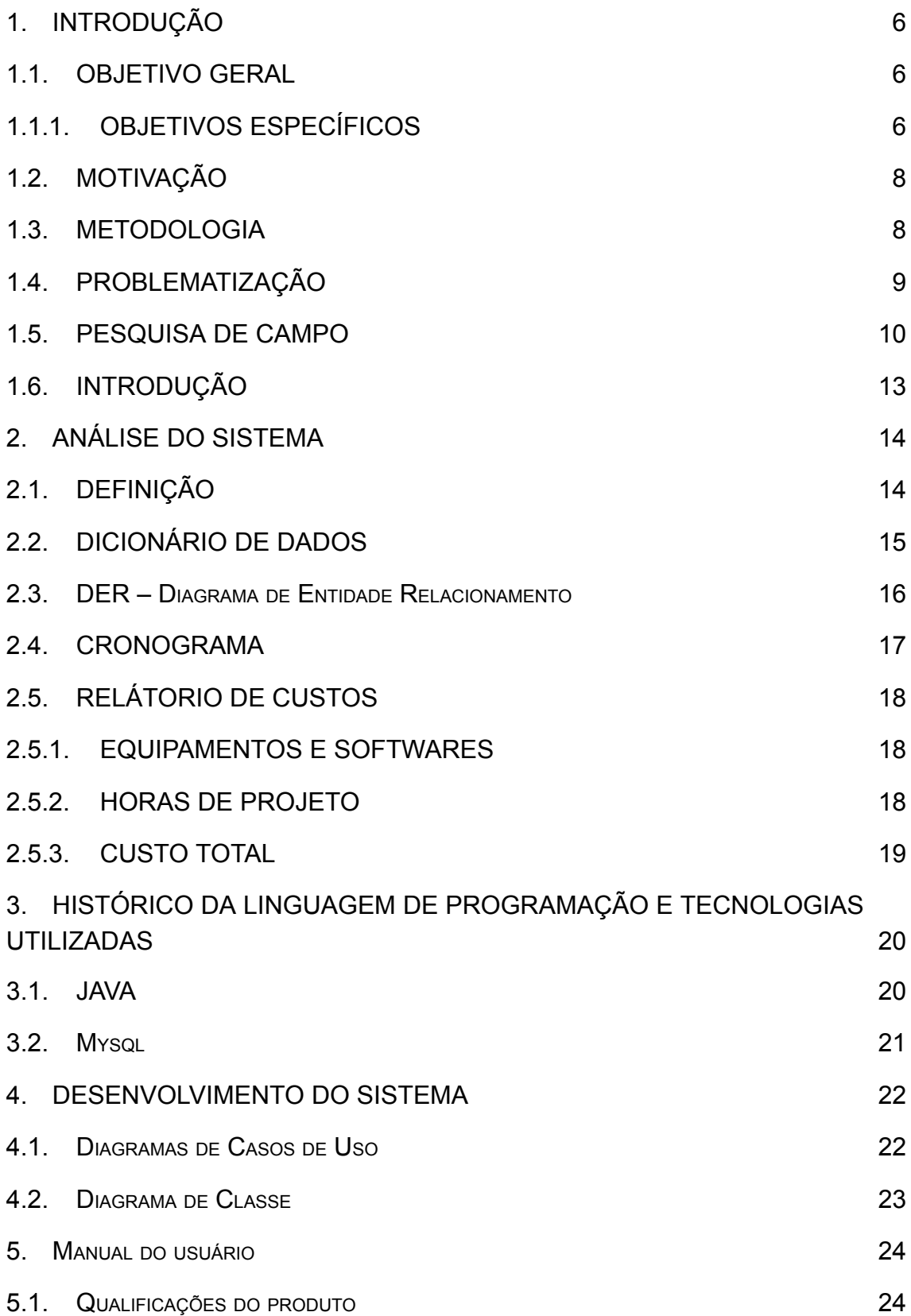

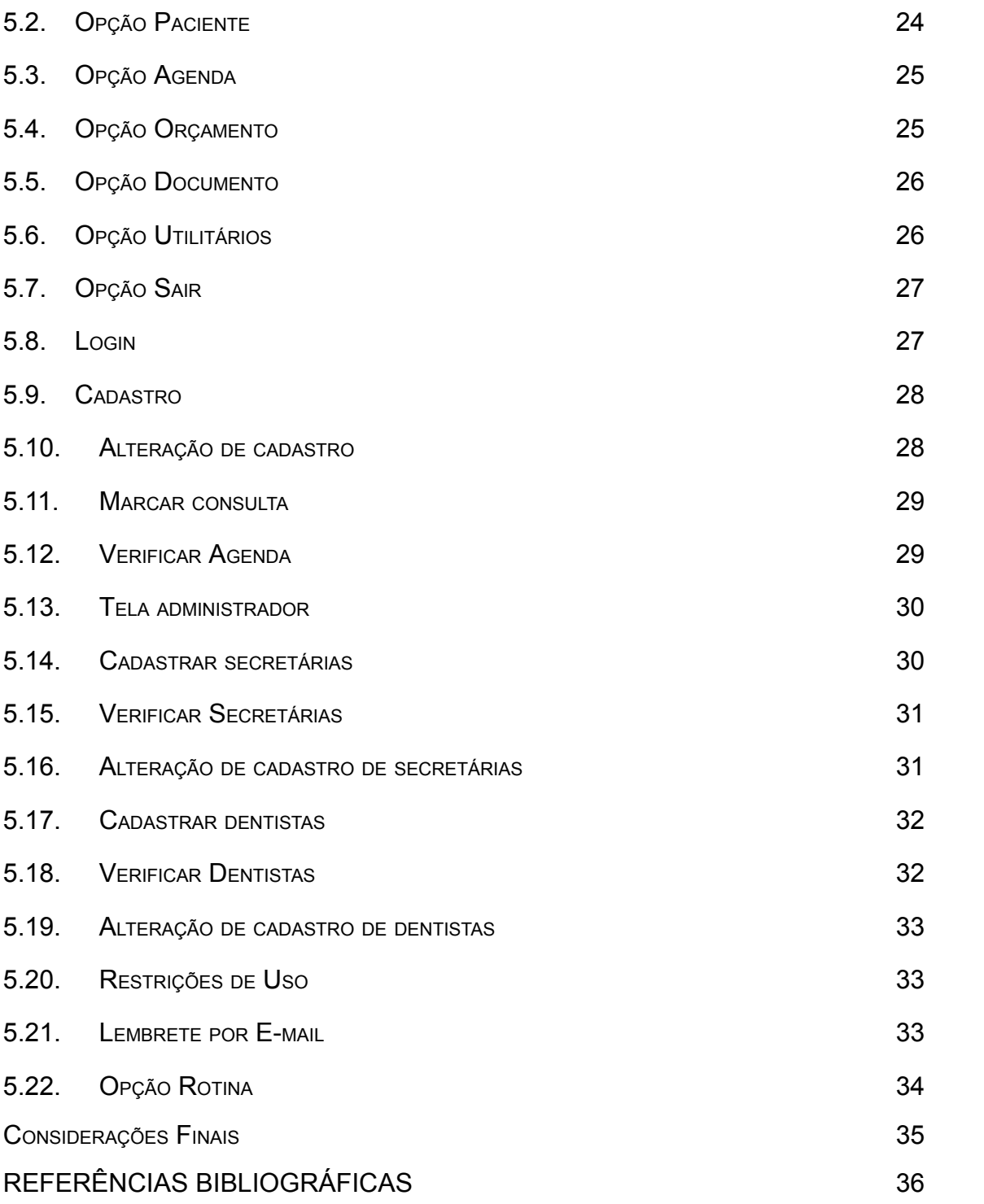

#### **INDICES DE FIGURAS**

FIGURA 1: RESPOSTA SE HÁ COMPUTDOR NO [CONSULTÓRIO](#page-8-1)

FIGURA 2: QUANTIDADE DE [COMPUTADORES](#page-8-2) EM UM CONSULTÓRIO

- [FIGURA](#page-9-0) 3: SOFTWARE VOLTADO A ÁREA
- FIGURA 4: SOFTWARE ADQUIRIDOS PELOS [CONSULTÓRIOS](#page-9-1)
- FIGURA 5: AQUISIÇÃO DO [PROGRAMA](#page-10-0)
- FIGURA 6: CADASTRO DE [CLIENTES](#page-10-1)
- FIGURA 7: A[GENDA](#page-10-2)
- FIGURA 8: LEMBRETE DE [CONSULTA](#page-11-1)
- FIGURA 9: D[ICIONÁRIO](#page-14-0) DE DADOS
- FIGURA 10: DER DIAGRAMA DE ENTIDADE R[ELACIONAMENTO](#page-15-1)
- FIGURA 11: C[RONOGRAMA](#page-16-1)
- FIGURA 12: EQUIPAMENTOS UTILIZADOS PARA [PROGRAMAÇÃO](#page-17-3)
- FIGURA 13: CUSTO DE TRABALHO POR HORA DE ANALISTAS <sup>E</sup> [PROGRAMADORES](#page-17-4)
- FIGURA 14: VALOR TOTAL DO SOFTWARE <sup>E</sup> CUSTO DE [PROGRAMAÇÃO](#page-18-1)
- FIGURA 15: D[IAGRAMA](#page-21-2) DE CASOS DE USO
- FIGURA 16: D[IAGRAMA](#page-22-1) DE CLASSE
- FIGURA 17: TELA P[RINCIPAL](#page-23-3)
- FIGURA 18: OPÇÃO "P[ACIENTE](#page-24-2)"
- FIGURA 19: OPÇÃO "A[GENDA](#page-24-3)"
- FIGURA 20: OPÇÃO "O[RÇAMENTO](#page-25-2)"
- FIGURA 21: OPÇÃO "D[OCUMENTO](#page-25-3)"
- FIGURA 22: OPÇÃO "U[TILITÁRIOS](#page-26-2)"
- F[IGURA](#page-26-3) 23: OPÇÃO "SAIR"
- F[IGURA](#page-27-2) 24: TELA DE LOGIN
- FIGURA 25: TELA DE C[ADASTRO](#page-27-3)
- FIGURA 26: TELA DE ALTERAR [CADASTRO](#page-28-2)
- FIGURA 27: TELA PARA MARCAR [CONSULTA](#page-28-3)
- FIGURA 28: TELA DE [AGENDA](#page-29-2)
- FIGURA 29: TELA DO [ADMINISTRADOR](#page-29-3)
- FIGURA 30: TELA PARA CADASTRO DE [SECRETÁRIA](#page-30-2)
- FIGURA 31: TELA DE SECRETÁRIAS [REGISTRADAS](#page-30-3)
- FIGURA 32: TELA DE ALTERAÇÃO DE CADASTRO DE [SECRETÁRIAS](#page-31-1)
- FIGURA 33: TELA DE [CADASTRO](#page-31-2) DE DENTISTA

FIGURA 34: VERIFICAR DENTISTAS [CADASTRADOS](#page-32-3)

- FIGURA 35: TELA DE [ALTERAÇÃO](#page-32-4) DE CADASTRO DE DENTISTA
- FIGURA 36: TELA DE [LEMBRETE](#page-33-2) POR E-MAIL
- F[IGURA](#page-33-3) 37: OPÇÃO "ROTINA"
- FIGURA 38: TELA PARA [OBSERVAÇÕES](#page-34-1)

## <span id="page-5-1"></span><span id="page-5-0"></span>**1. INTRODUÇÃO**

#### **1.1. OBJETIVO GERAL**

Criação de um software prático para o dentista gerenciar sua clínica odontológica e ter controle sobre suas atividades financeiras.

## <span id="page-5-2"></span>**1.1.1.OBJETIVOS ESPECÍFICOS**

Garantir a praticidade do sistema, fazendo com que o gerenciamento total, que envolve: controle dos pacientes e serviços, consultas, orçamentos entre outros, seja em uma única tela principal.

Garantir a segurança dos dados dos pacientes, tendo um melhor controle administrativo.

Aumentar o espaço físico das clínicas odontológicas da região de Diadema.

Analisar os benefícios que o software trará ao profissional e ao paciente, fazendo com que ambos sintam-se satisfeitos com o trabalho, atendimento e a segurança no local.

#### <span id="page-6-0"></span>**1.2. MOTIVAÇÃO**

O grupo resolveu desenvolver este projeto, pois a maioria das clinicas odontológicas da região são organizadas através de ficha de papel, tornando o atendimento demorado e burocrático, E pelo fato das fichas ficarem mais vulneráveis a perdas e danos, além de deixar o ambiente carregado.

Com o projeto, o atendimento ficará mais prático e eficaz, fazendo com que a clínica ganhe tempo e mais clientes, consequentemente aumentando o seu faturamento. Se a clínica adquirir o sistema, os dados dos seus clientes ficarão mais seguros, pois estarão armazenados em um banco de dados. E pelo fato de não ter as fichas, o ambiente do consultório ganha mais espaço e deixando esteticamente mais bonito. Com o software o grupo entra na questão da sustentabilidade, pois não será necessário produzir mais papéis para confeccionar as fichas.

#### <span id="page-6-1"></span>**1.3. METODOLOGIA**

Foi realizada uma pesquisa de campo através de um questionário com diversos dentistas com o intuito de identificar quais deles tinham um software para a gestão do consultório, sua opinião a respeito da influência que um software teria no marketing do consultório, ajudando a reter seus clientes e a atrair novos. Foi perguntado também se eles gostariam que seus consultórios fossem informatizados. Os resultados obtidos foram que as maiorias dos dentistas não sabiam da existência desses softwares especializados para clínicas odontológicas no mercado e ainda assim, se mostraram interessados em saber como o programa funciona e como podiam adquiri-los, além de dar

sugestões de quais recursos um programa deveria ter para ser considerado útil a eles.

Foram feitas também pesquisas em sites especializados em softwares odontológicos para saber quais as ações que o nosso software deveria executar no mínimo, evidenciando os básicos para fácil gerenciamento do profissional.

A linguagem de programação adotada para a criação do software será Java, pois seu manuseio é simples tornando fácil a utilização para o profissional leigo.

O gerenciador de banco de dados escolhido foi o Mysql por ser um sistema muito rápido e ter um ótimo desempenho, permitindo assim, armazenar, pesquisar e recuperar dados dos pacientes de forma eficiente.

#### <span id="page-7-0"></span>**1.4. PROBLEMATIZAÇÃO**

Por meio das pesquisas de campo e das análises realizadas nos consultórios da região de Diadema, foram identificados problemas como a grande quantidade de papel gasta para todas as fichas, o que torna o espaço desorganizado, causando a insegurança e o aumento de tempo para localizá-las.

Baseado no descrito acima, foi levantada a seguinte questão orientadora:

Como informatizar uma clínica odontológica para o profissional, retirando as fichas de papel e ajudando no controle de serviços, dados dos pacientes, agenda etc., retirando o transtorno causado pela demora e dando assistência ao profissional para gerenciar seu consultório?

## <span id="page-8-0"></span>**1.5. PESQUISA DE CAMPO**

#### 1- Seu consultório possui computador?

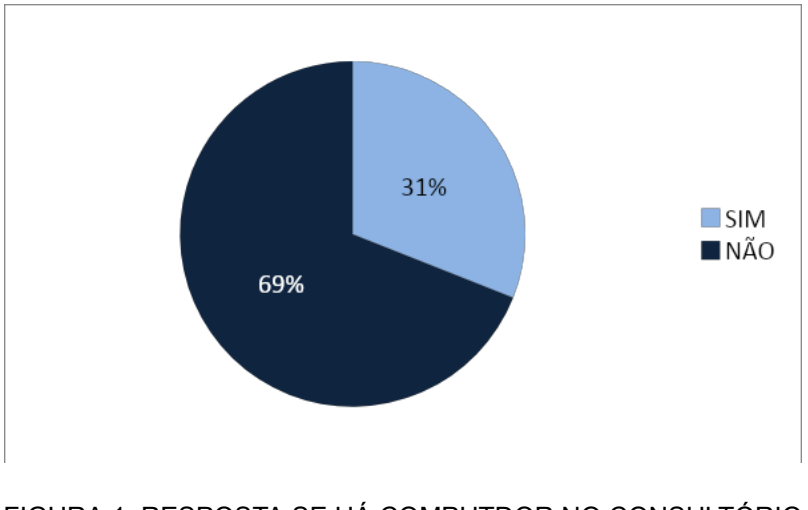

FIGURA 1: RESPOSTA SE HÁ COMPUTDOR NO CONSULTÓRIO

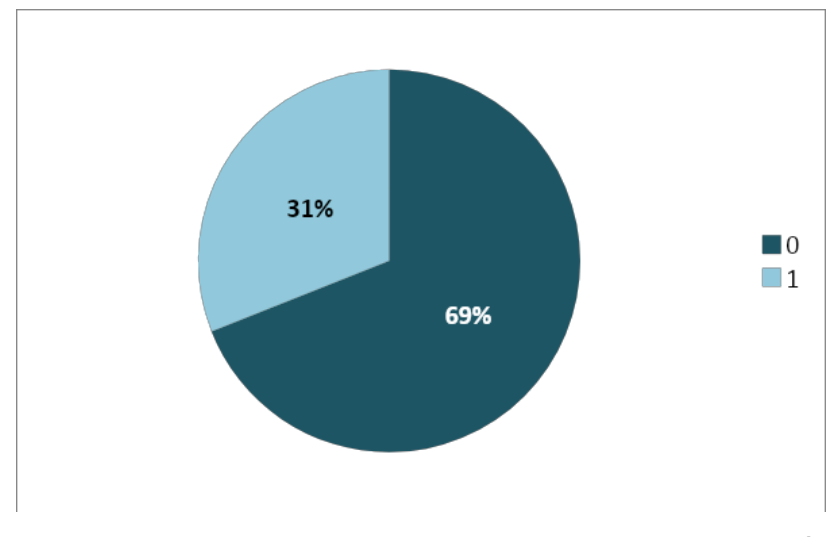

<span id="page-8-1"></span>2- Se "sim", quantos?

<span id="page-8-2"></span>FIGURA 2: QUANTIDADE DE COMPUTADORES EM UM CONSULTÓRIO

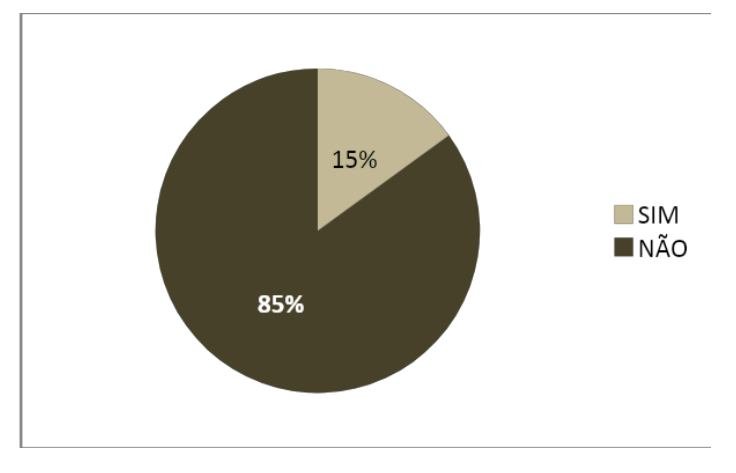

3- Possui software específico voltado a área odontológica?

FIGURA 3: SOFTWARE VOLTADO <sup>A</sup> ÁREA

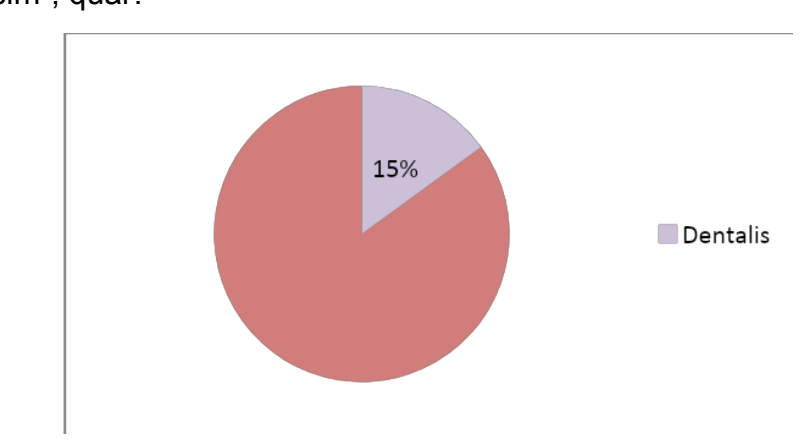

<span id="page-9-0"></span>4- Se "sim", qual?

FIGURA 4: SOFTWARE ADQUIRIDOS PELOS CONSULTÓRIOS

<span id="page-9-1"></span>5- Se não, pretende adquirir algum software?

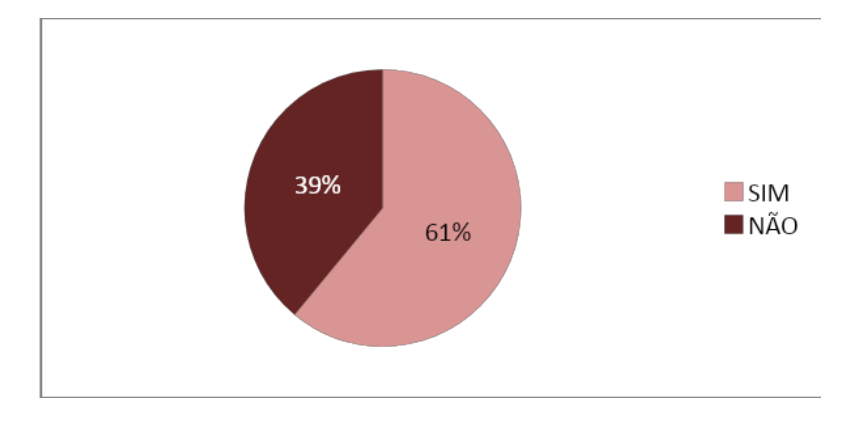

FIGURA 5: AQUISIÇÃO DO PROGRAMA

<span id="page-10-0"></span>6- Sugestão para software 1:

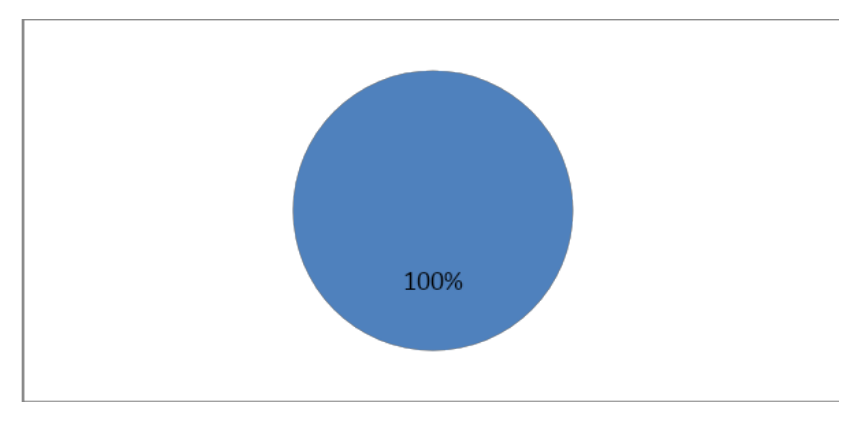

FIGURA 6: CADASTRO DE CLIENTES

<span id="page-10-1"></span>7- Sugestão para software 2:

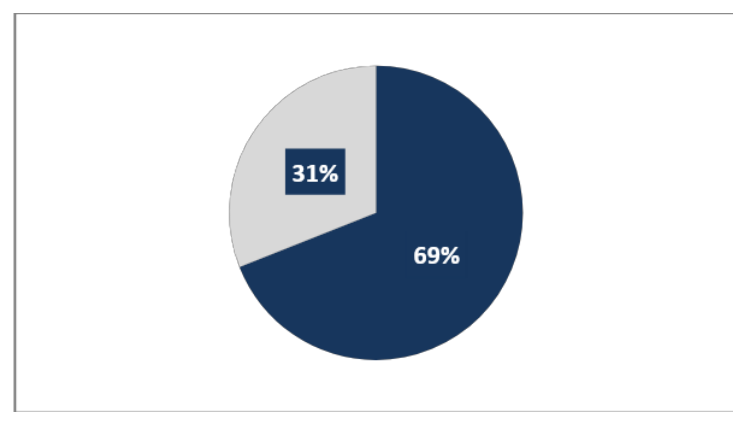

FIGURA 7: AGENDA

<span id="page-10-2"></span>8- Sugestão para software 3:

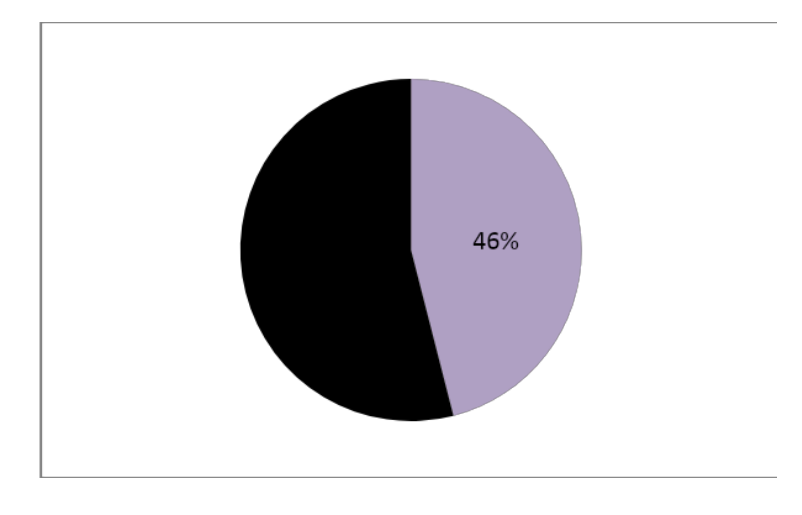

FIGURA 8: LEMBRETE DE CONSULTA

### <span id="page-11-1"></span><span id="page-11-0"></span>**1.6. INTRODUÇÃO**

Mesmo com a tecnologia inovando e crescendo diariamente, muitas clínicas odontológicas da região de Diadema, ainda perde bastante tempo fazendo anotações de seus pacientes através de fichas de dados de cadastro em papel, lista de tratamentos e acompanhamentos em inúmeros documentos, deixando vulneráveis a perdas e danos.

Com o objetivo de agilizar o processo nos consultórios e reduzir a quantidade de papéis, contribuindo com o meio ambiente, houve a ideia de informatizá-los. Através de um software, o profissional estará mais confiante no controle de suas atividades e manipular os dados dos seus pacientes de forma prática, diminuindo o tempo e aumentando o espaço de trabalho. Com o visual simples, o profissional fará o gerenciamento total em uma única tela, fazendo com que tarefas como: cadastramento, marcação de consultas, observações do dentista, tratamentos feitos sejam feitos de forma prática com o diferencial de lembrete por e-mail ao paciente, para que assim, ele fique ciente do dia da consulta e afins.

Assim, com a criação desse programa, o paciente estará mais informado quanto aos detalhes de suas consultas.

## <span id="page-12-1"></span><span id="page-12-0"></span>**2. ANÁLISE DO SISTEMA**

#### **2.1. DEFINIÇÃO**

Neste capítulo falaremos sobre o dicionário dados do nosso projeto, onde será orientado detalhadamente o que será feito no banco de dados.

Será abordado o DER, Diagrama Entidade Relacionamento, que junto ao dicionário de dados nos mostrará como foi construído o banco de dados, definindo assim a modelagem de dados. Abordaremos o cronograma do projeto, mostrando todas as tarefas executadas pelo grupo, onde informará detalhadamente em forma de relatório, todo o decorrer do projeto.

<span id="page-13-0"></span>**2.2. DICIONÁRIO DE DADOS**

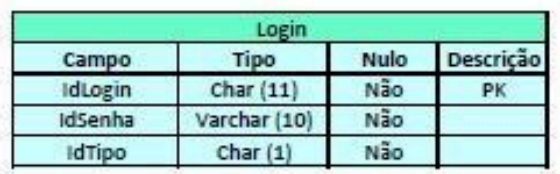

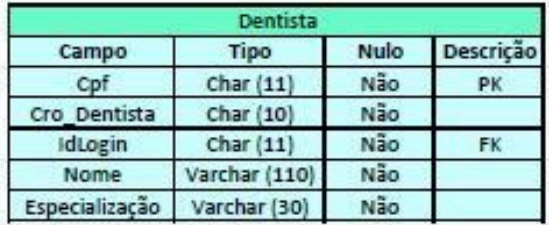

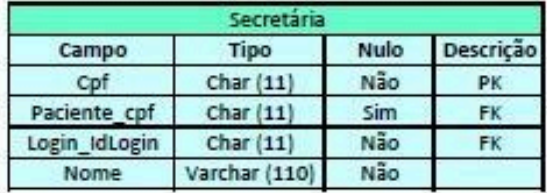

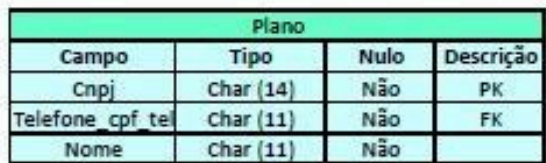

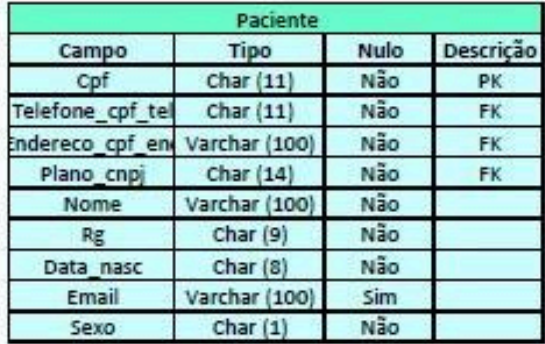

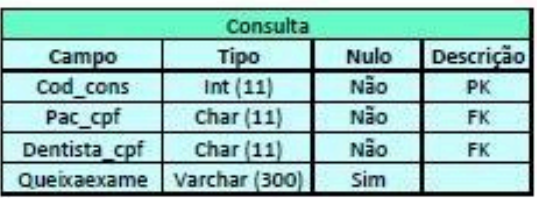

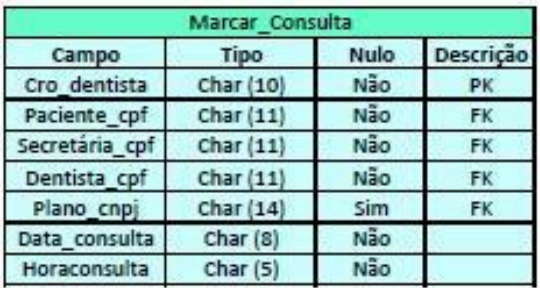

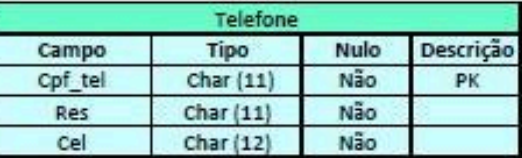

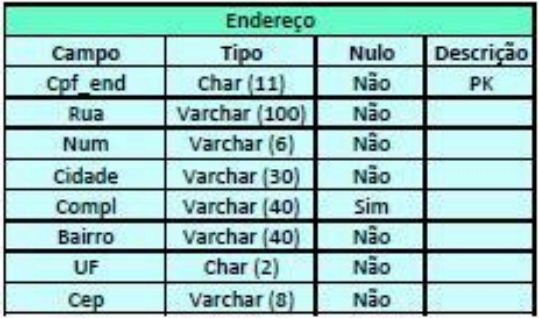

<span id="page-14-0"></span>FIGURA 9: DICIONÁRIO DE DADOS

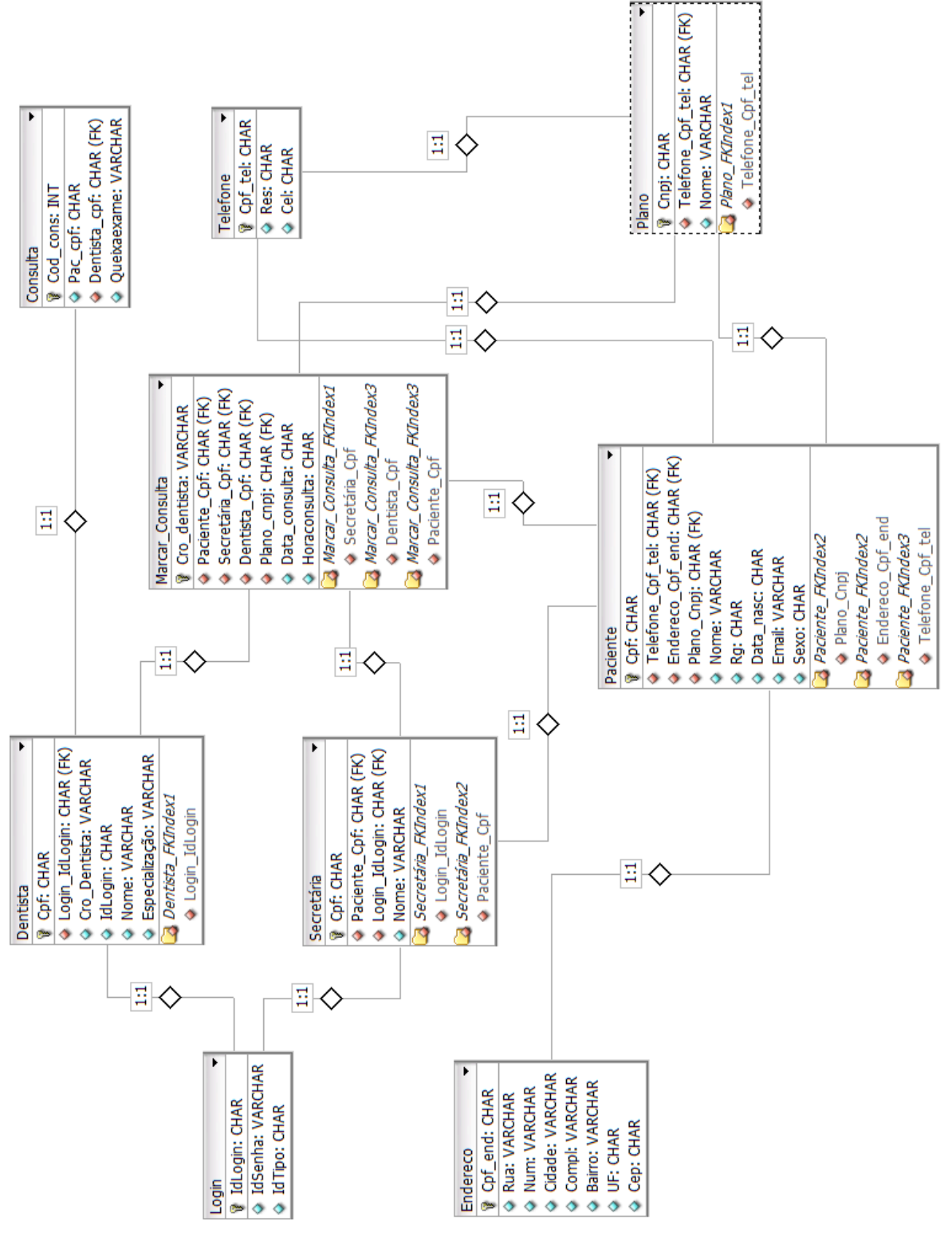

#### <span id="page-15-0"></span>**2.3. DER – Diagrama de Entidade Relacionamento**

<span id="page-15-1"></span>FIGURA 10: DER - DIAGRAMA DE ENTIDADE RELACIONAMENTO

# <span id="page-16-0"></span>**2.4. CRONOGRAMA**

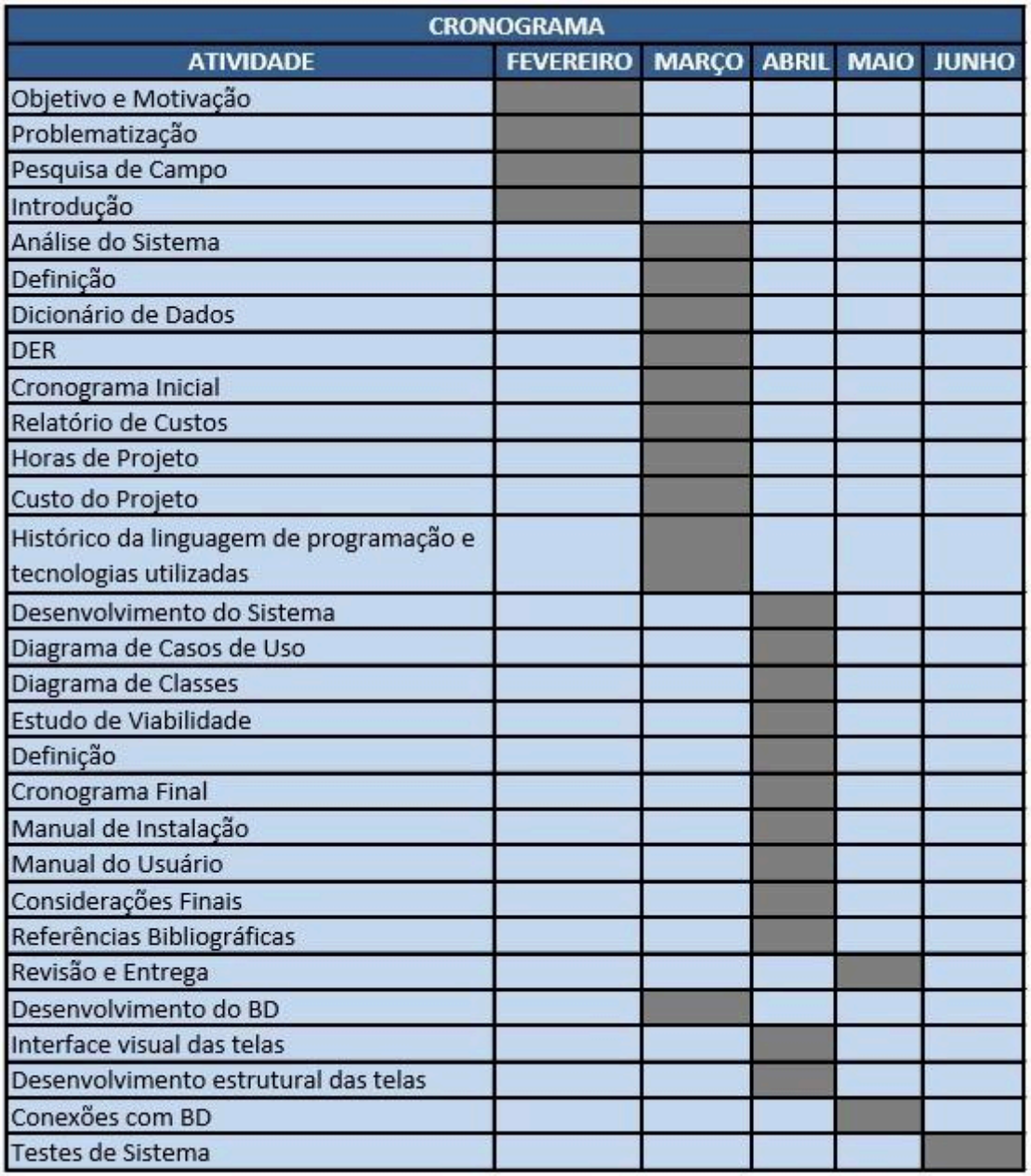

<span id="page-16-1"></span>FIGURA 11: CRONOGRAMA

# <span id="page-17-1"></span><span id="page-17-0"></span>**2.5. RELÁTORIO DE CUSTOS**

# **2.5.1.EQUIPAMENTOS E SOFTWARES**

| <b>Equipamentos</b>         | Quantidade     | Valor        |
|-----------------------------|----------------|--------------|
| <b>Computador Windows 7</b> | $\mathbf{1}$   | R\$ 1.500,00 |
| <b>Computador Windows 8</b> | $\mathbf{1}$   | R\$ 1.800,00 |
| Java                        | $\overline{2}$ |              |
| Banco de Dados Mysql        | $\overline{2}$ |              |
| Papel Sulfite               | 500 Folhas     |              |
| Cartucho para Impressão     | $\mathbf{1}$   | R\$ 27,00    |
| Impressora HP               | $\mathbf{1}$   |              |
|                             |                |              |
|                             |                |              |
|                             |                |              |
|                             |                |              |
|                             |                |              |

<span id="page-17-3"></span>FIGURA 12: EQUIPAMENTOS UTILIZADOS PARA PROGRAMAÇÃO

# <span id="page-17-2"></span>**2.5.2.HORAS DE PROJETO**

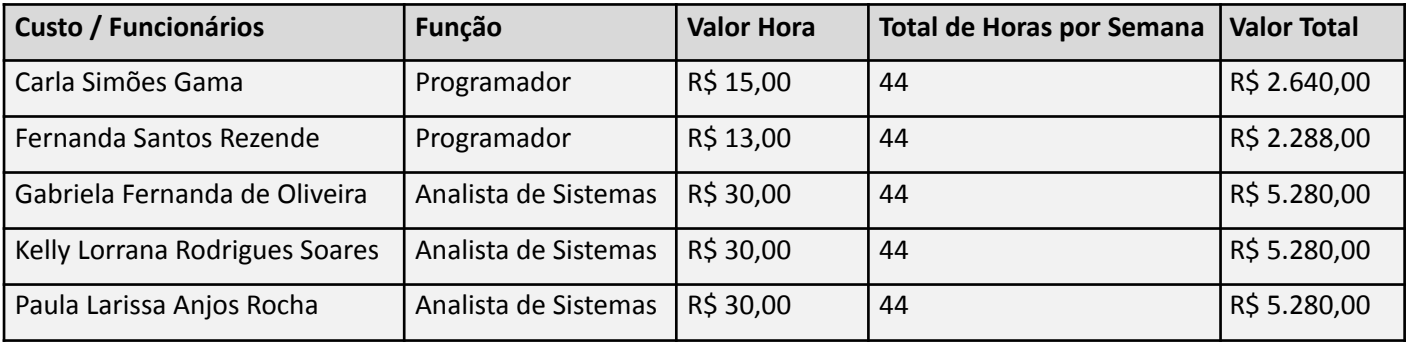

<span id="page-17-4"></span>FIGURA 13: CUSTO DE TRABALHO POR HORA DE ANALISTAS <sup>E</sup> PROGRAMADORES

# <span id="page-18-0"></span>**2.5.3.CUSTO TOTAL**

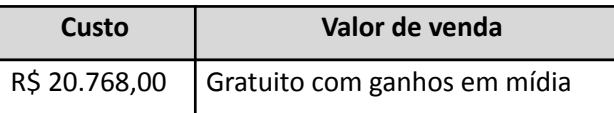

<span id="page-18-1"></span>FIGURA 14: VALOR TOTAL DO SOFTWARE <sup>E</sup> CUSTO DE PROGRAMAÇÃO

Γ

### <span id="page-19-0"></span>**3. HISTÓRICO DA LINGUAGEM DE PROGRAMAÇÃO E TECNOLOGIAS UTILIZADAS**

#### <span id="page-19-1"></span>**3.1. JAVA**

Em 1991, um grupo de funcionários da Sun mudou-se para San Hill Road, uma empresa filial. A linguagem Java surgiu a partir de uma pesquisa financiada pela Sun Microsystems em 1991, iniciada sob o projeto Green. Com o objetivo de se tornar uma linguagem para um mecanismo inteligente destinado ao usuário final e com a meta de ser uma linguagem próxima às linguagens C e C++ e que pudesse ser executado em diversos hardwares.

No início, o projeto não teve bons resultados, porém com a grande revolução do WorldWide Web em 1993, logo se constatou o potencial da linguagem, o que deu nova força ao projeto.

Inicialmente Java foi denominada de Oak por seu criador, James Gosling, tempos depois, descobriu-se que já havia uma linguagem de programação com o mesmo nome. Com isso, após uma visita da equipe de desenvolvimento a uma cafeteria local, o nome Java surgiu vindo do nome de um café, e logo foi nomeada a linguagem.

No mês março de 1995 foi anunciado no evento SunWorld a tecnologia Java na sua versão 1.0, a princípio o foco principal da tecnologia utilizado para divulgação foram os Applets, pequenas aplicações que poderiam ser executadas via web através de um browser. Em 1998 foi lançada a versão 1.2 (com codinome "Playground") da linguagem Java, está nova versão trouxe uma grande quantidade de novas funções, essa alteração foi tão grande que a pessoa do marketing começou a chamar de Java 2.

As versões 1.3, codinome "Kestrel", lançada em 2000 e 1.4, codinome "Merlin", lançada em 2002 continuaram sendo chamado de Java 2, pois houve alterações e melhorias na linguagem, mas não tão grandes como na versão 1.2. Na versão 1.5 lançada em 2004 o criador resolveu mudar novamente o nome, chamando de Java 5, codinome "Tiger", a partir desta versão foi padronizado as novas atualizações.

Em 2006 o Java 6, codinome "Mustang", e atualmente o Java está na versão 6 update 26 e a versão 7 tem o codinome "Dolphin".

#### <span id="page-20-0"></span>**3.2. Mysql**

O Mysql é um Sistema de Gerenciamento de Banco de Dados, que como o próprio nome já diz, utiliza como interface da linguagem SQL (Linguagem de Consulta Estruturada – Structured Query Language).

Foi criado na Suécia, por Michael Widenius, David Axmark e Allan Larsson, na década de 90, mas foi apenas em maio de 1995 que sua primeira versão foi lançada definitivamente. Conta com duas licenças, sendo uma comercial e uma livre. O melhor tipo de licença varia de caso a caso, dependendo das necessidades do usuário.

É compatível com a maioria dos Sistemas Operacionais, pois é um programa escrito em linguagem C e C++, facilitando a sua portabilidade entre diferentes plataformas.

Utiliza como versão base o padrão de SQL – 92 ODBC levels 0-3.51, e um de seus principais objetivos é utilizar como base o padrão SQL – 99, porém, nem todos os códigos para essa conversão poderiam ser implementados na versão atual, sem que comprometessem a velocidade e confiança do Banco de Dados.

O Mysql é extremamente poderoso, pronto para executar mais de um bilhão de consultas por dia de um site, ou até mesmo processar milhares de transações por minuto, conforme os próprios papers e artigos do Mysql AB.

A cada versão do Mysql, novas funções são implementadas, mas foi com a versão 5 que o programa alcançou sua posição como concorrente de grandes bancos de dados existentes no mercado.

Atualmente, é o mais conhecido e utilizado sistemas de gestão de bases de dados relacionais *open source,* conta com mais de 5 milhões de instalações ativas, sendo assim um dos mais conhecidos mundialmente. Toda essa popularidade e sucesso se devem à fácil integração com o PHP, além de suas características de rápido acesso e confiabilidade.

## <span id="page-21-1"></span><span id="page-21-0"></span>**4. DESENVOLVIMENTO DO SISTEMA**

#### **4.1. Diagramas de Casos de Uso**

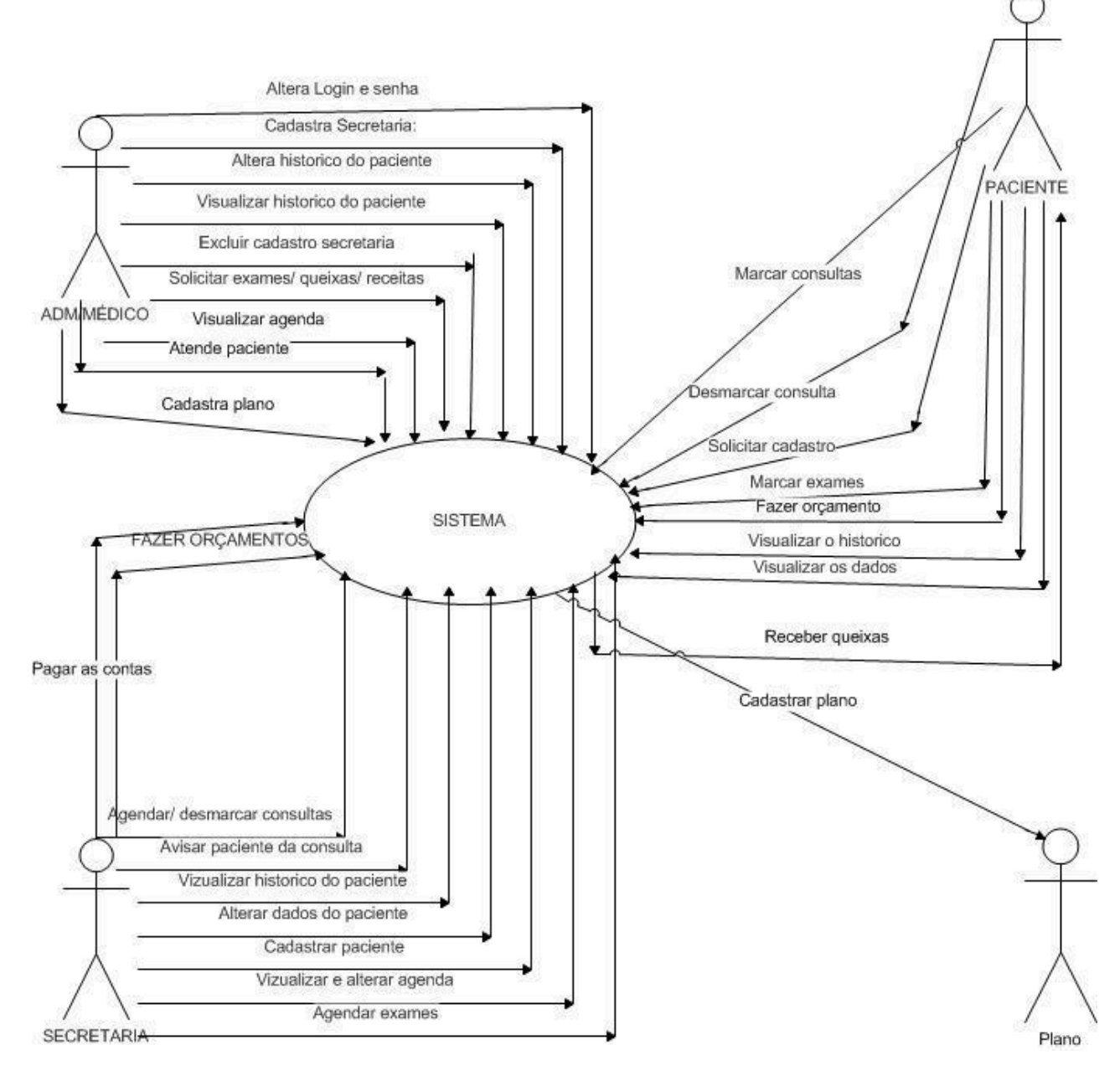

<span id="page-21-2"></span>FIGURA 15: DIAGRAMA DE CASOS DE USO

#### <span id="page-22-0"></span>**4.2. Diagrama de Classe**

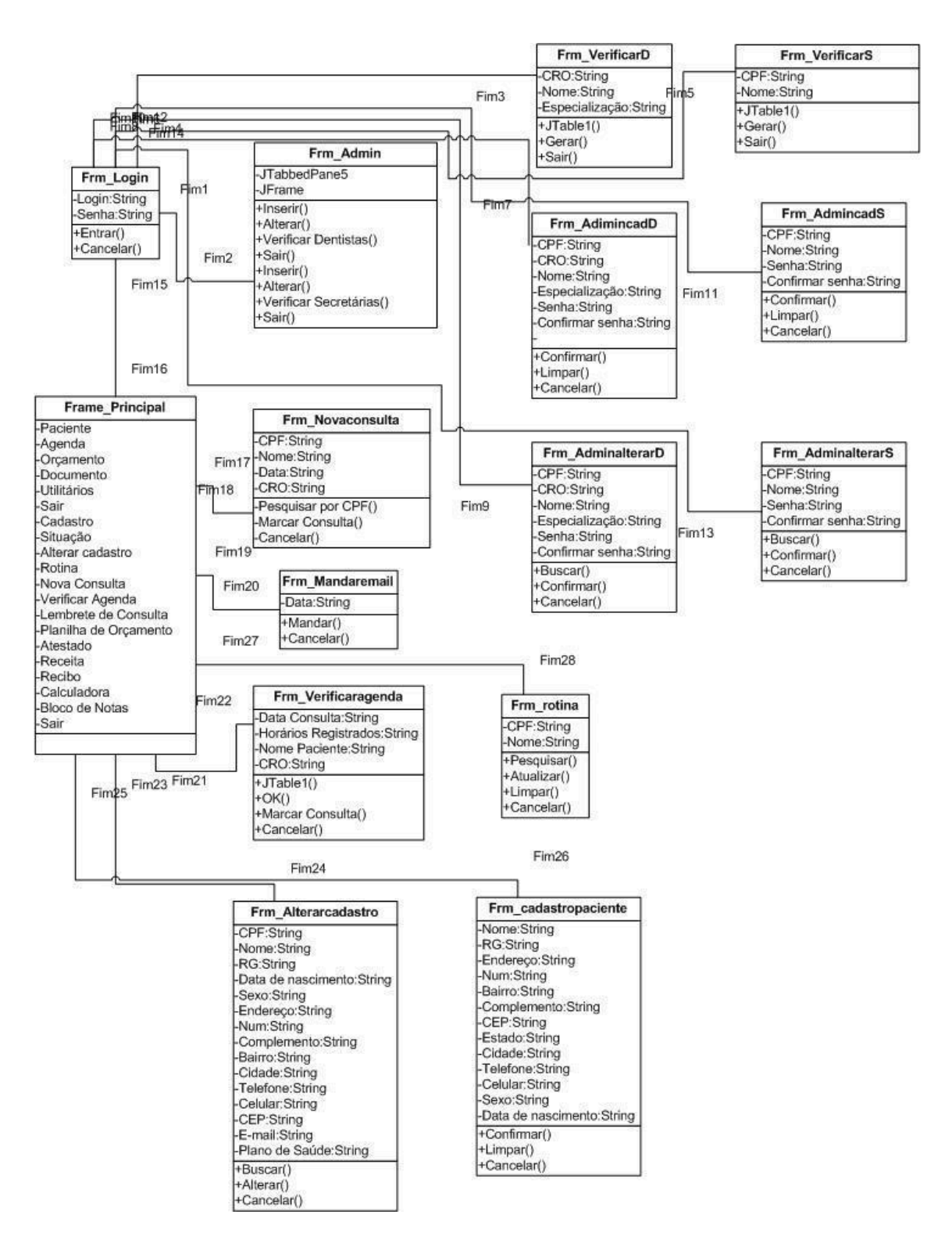

<span id="page-22-1"></span>FIGURA 16: DIAGRAMA DE CLASSE

#### <span id="page-23-1"></span><span id="page-23-0"></span>**5. Manual do usuário**

#### **5.1. Qualificações do produto**

Este software foi criado para fazer o gerenciamento total de um consultório odontológico regional, possuindo opções de cadastramento de pacientes, marcação e alteração de consultas, observações do dentista referente a tratamentos feitos, lembretes por e-mail para que o paciente fique ciente do dia da consulta e algumas ferramentas para auxiliar o profissional ou a (o) secretária (o).

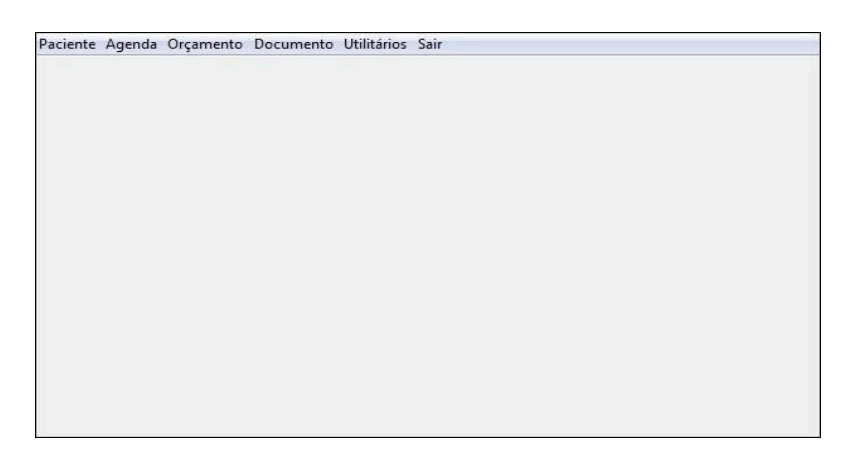

FIGURA 17: TELA PRINCIPAL

## <span id="page-23-3"></span><span id="page-23-2"></span>**5.2. Opção Paciente**

Com a opção **Paciente** é possível realizar o cadastro e verificar a situação do paciente, clicando no primeiro item da barra de opções da tela principal.

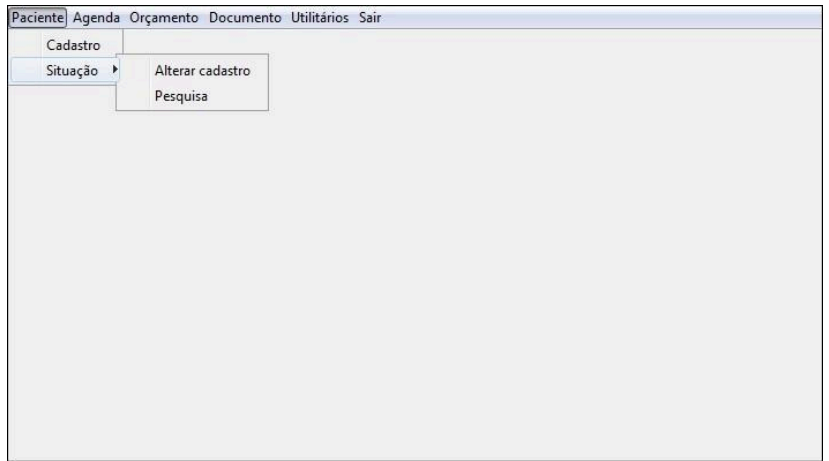

## <span id="page-24-2"></span><span id="page-24-0"></span>**5.3. Opção Agenda**

Com a opção **Agenda** o usuário poderá agendar uma nova consulta, verificar os horários disponíveis e emitir um lembrete de consulta para o paciente por meio do e-mail fornecido.

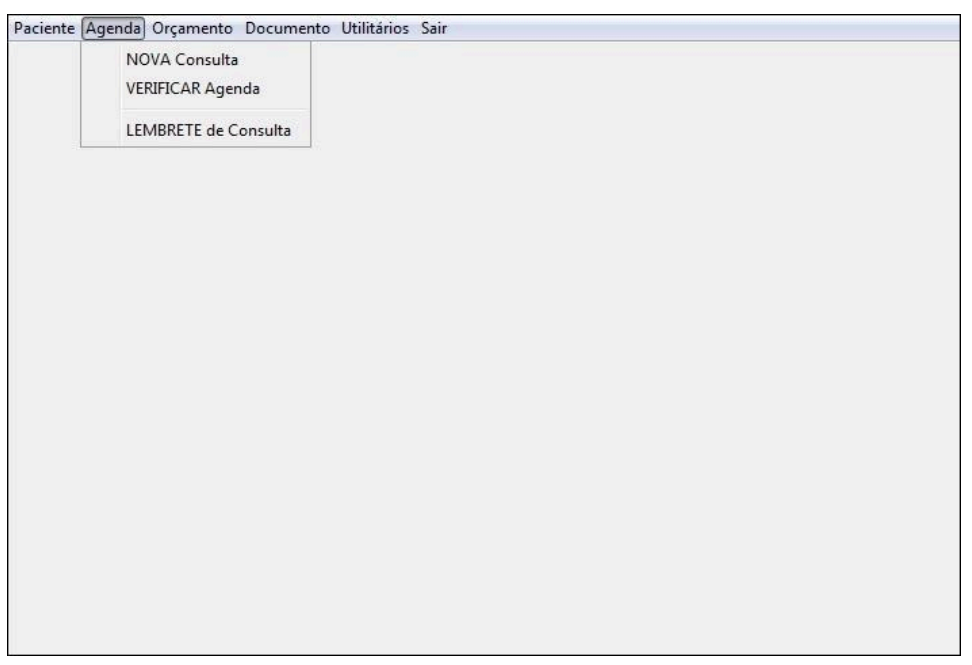

FIGURA 19: OPÇÃO "AGENDA"

# <span id="page-24-3"></span><span id="page-24-1"></span>**5.4. Opção Orçamento**

Com a opção Orçamento será feita a emissão de um relatório ou planilha com a tabela de preços de cada tratamento do consultório.

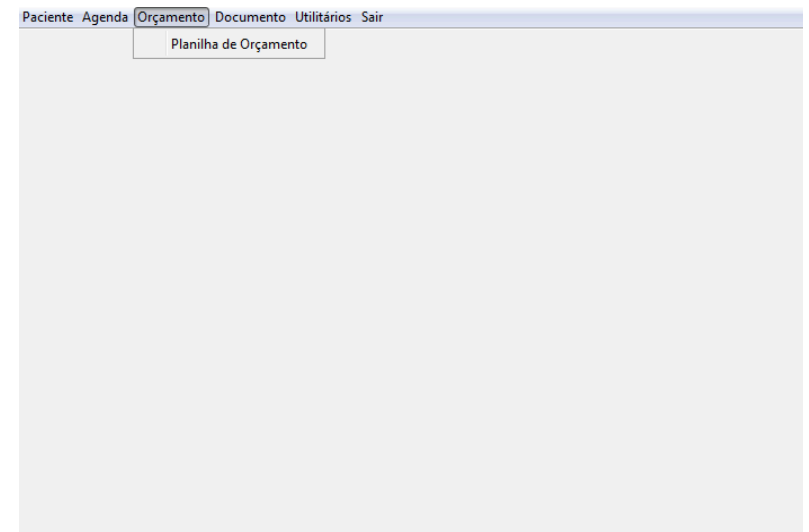

FIGURA 20: OPÇÃO "ORÇAMENTO"

## <span id="page-25-2"></span><span id="page-25-0"></span>**5.5. Opção Documento**

Através dela poderá ser obtido um atestado pronto, recibos de pagamento e receitas individuais para os pacientes.

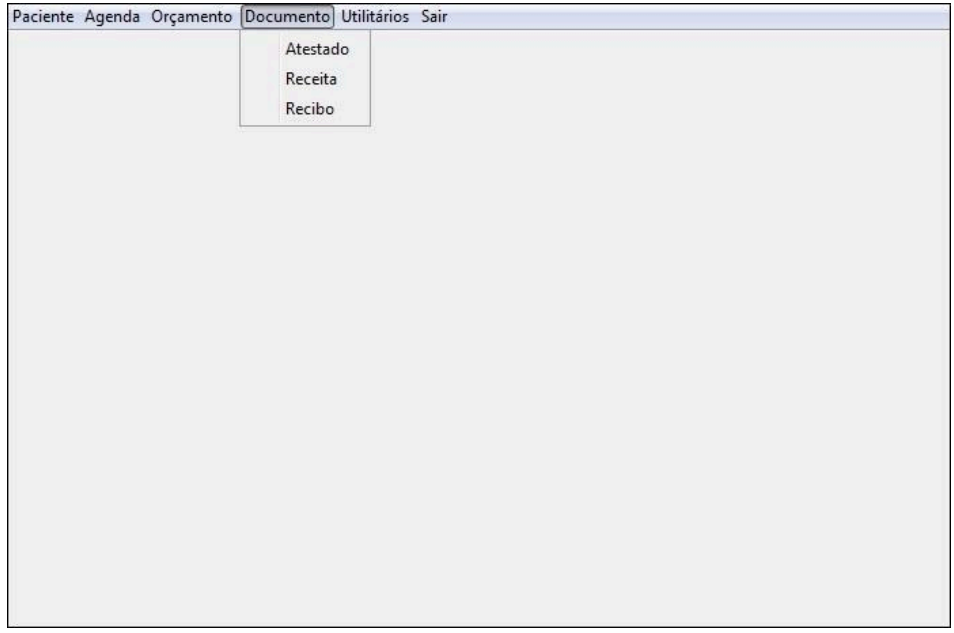

FIGURA 21: OPÇÃO "DOCUMENTO"

## <span id="page-25-3"></span><span id="page-25-1"></span>**5.6. Opção Utilitários**

Com esta opção o usuário terá acesso a alguns acessórios para facilitar seu trabalho como a calculadora e o bloco de notas.

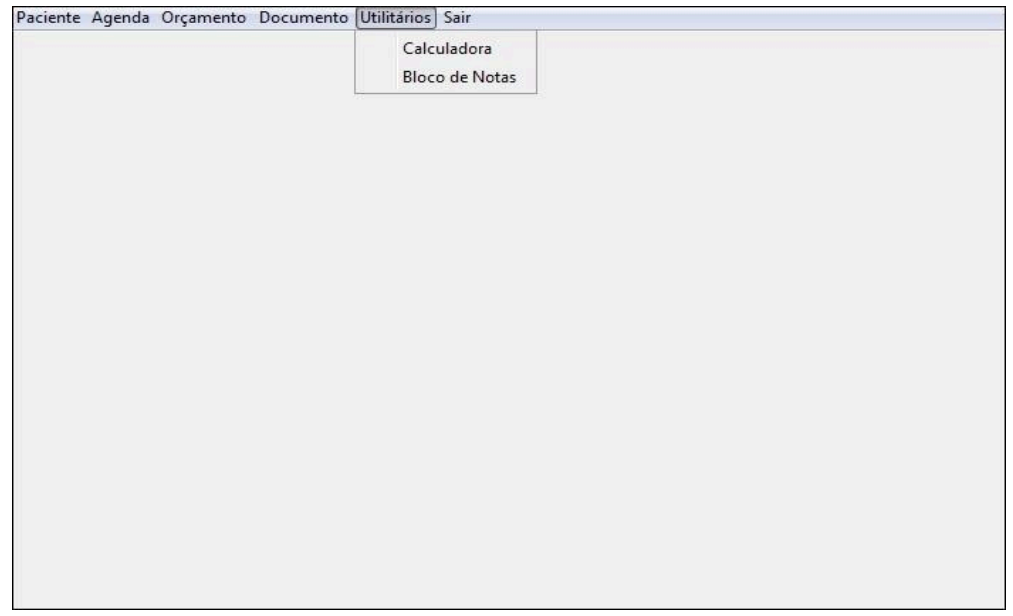

FIGURA 22: OPÇÃO "UTILITÁRIOS"

# <span id="page-26-2"></span><span id="page-26-0"></span>**5.7. Opção Sair**

Para fechar o programa basto clicar na opção Sair do sistema, localizada no último item da barra de opções.

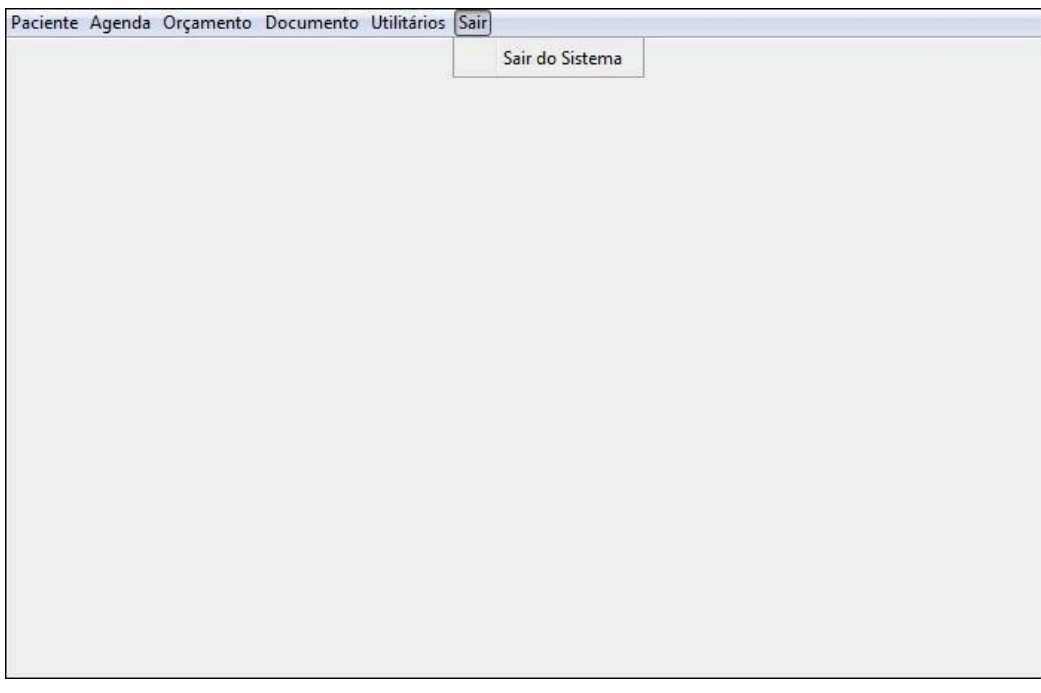

FIGURA 23: OPÇÃO "SAIR"

# <span id="page-26-3"></span><span id="page-26-1"></span>**5.8. Login**

Este programa tem o acesso preferencial do dentista e da (o) secretária (o), feito através de 3 logins, sendo administrador, dentista e secretária que terá algumas restrições de uso.

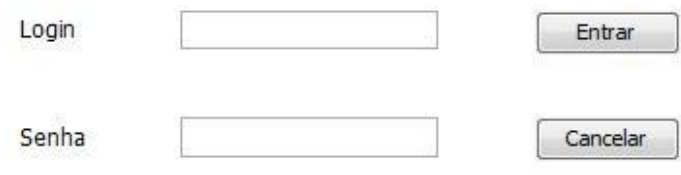

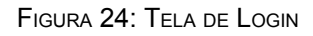

#### <span id="page-27-2"></span><span id="page-27-0"></span>**5.9. Cadastro**

Para cadastrar um novo paciente clique no menu **Paciente > Cadastro** e insira as informações do novo paciente.

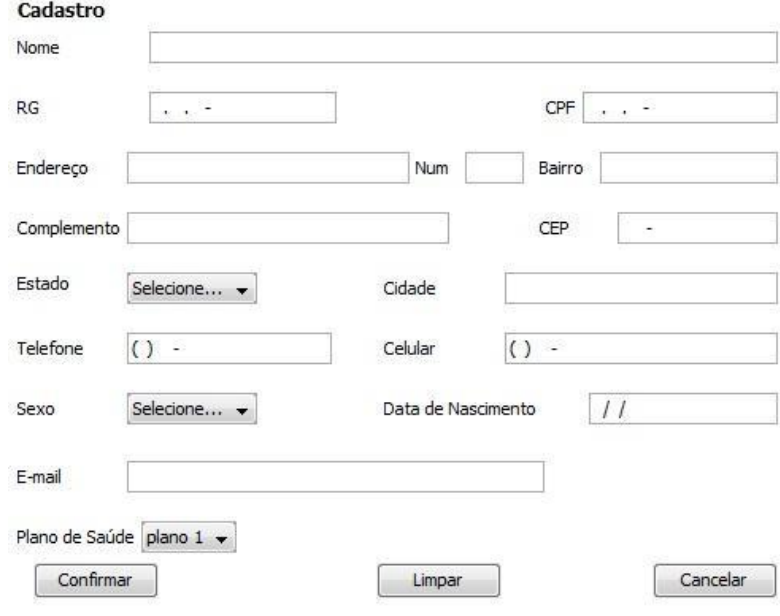

FIGURA 25: TELA DE CADASTRO

#### <span id="page-27-3"></span><span id="page-27-1"></span>**5.10. Alteração de cadastro**

Caso algum dado precise ser alterado, clique na opção **Paciente > Situação > Alterar cadastro.**

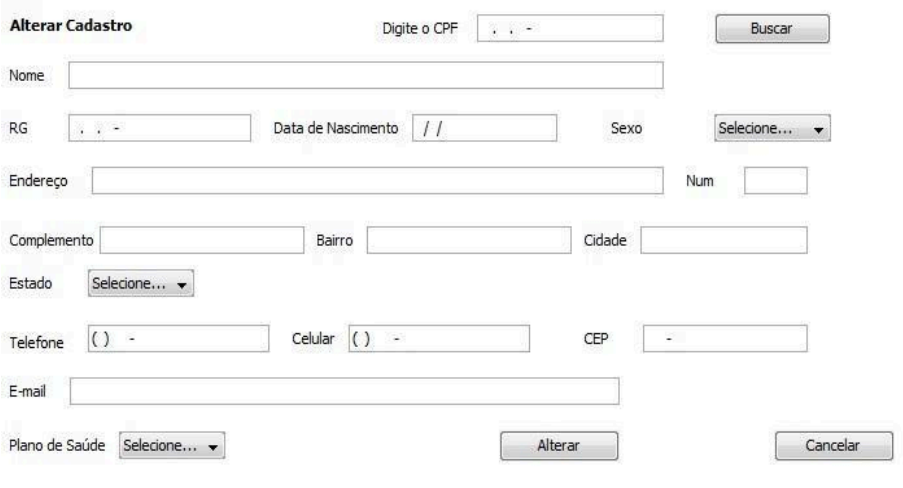

FIGURA 26: TELA DE ALTERAR CADASTRO

#### <span id="page-28-2"></span><span id="page-28-0"></span>**5.11. Marcar consulta**

Para marcar uma consulta clique na opção **Agenda > Nova consulta** e insira o CPF do paciente, nome, data e CRO do profissional, podendo ser feita uma pesquisa do paciente através do seu CPF.

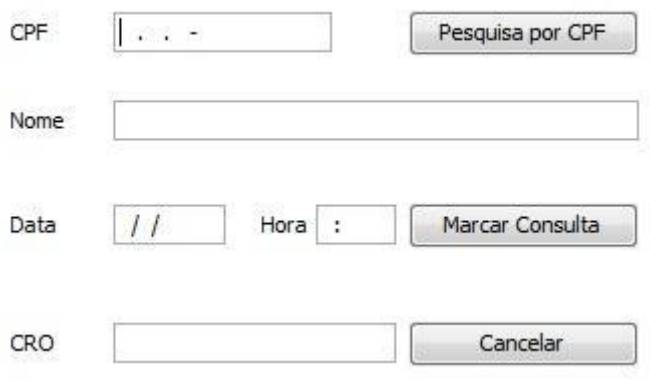

FIGURA 27: TELA PARA MARCAR CONSULTA

#### <span id="page-28-3"></span><span id="page-28-1"></span>**5.12. Verificar Agenda**

Com essa opção poderá ser feita a visualização dos horários das consultas e dos horários disponíveis clicando na opção **Agenda > Verificar agenda.**

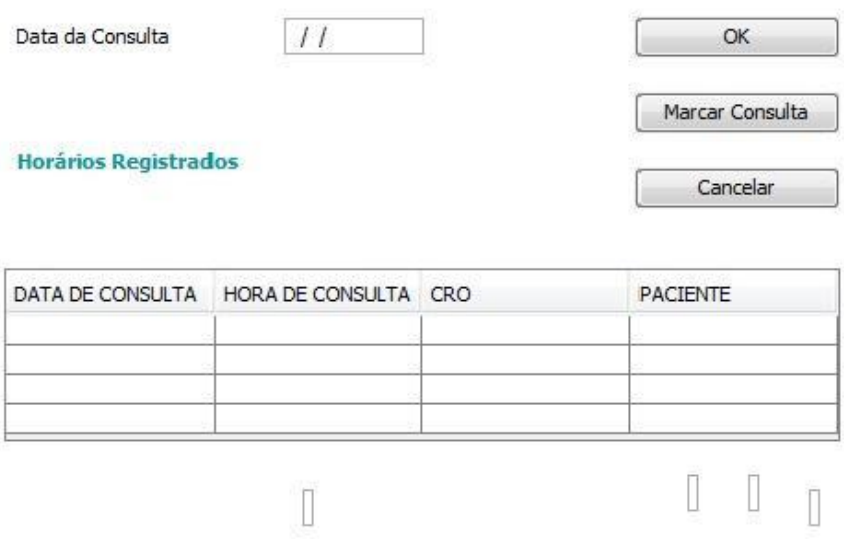

FIGURA 28: TELA DE AGENDA

#### <span id="page-29-2"></span><span id="page-29-0"></span>**5.13. Tela administrador**

Ao efetuar o login como administrador, este usuário poderá ter controle de todas as opções disponíveis no programa, podendo ser feito o cadastro, alteração de dentistas ou secretárias (os) e visualização de ambos.

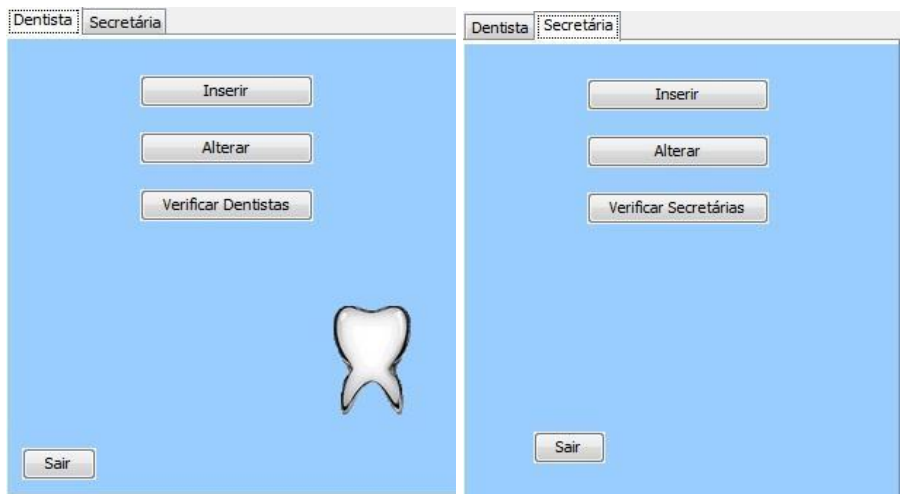

FIGURA 29: TELA DO ADMINISTRADOR

#### <span id="page-29-3"></span><span id="page-29-1"></span>**5.14. Cadastrar secretárias**

Para adicionar uma nova secretária ao sistema, clique na opção **Inserir** e preencha com as informações solicitadas.

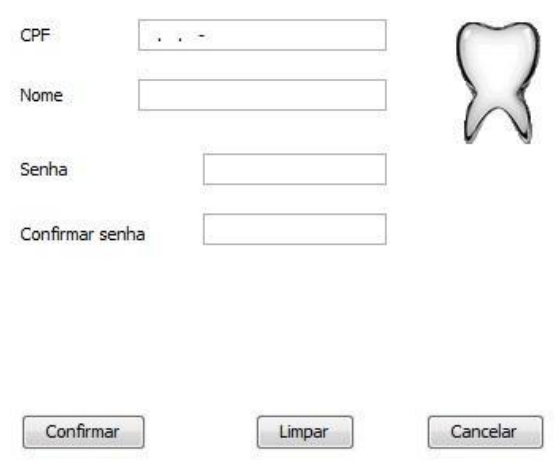

FIGURA 30: TELA PARA CADASTRO DE SECRETÁRIA

## <span id="page-30-2"></span><span id="page-30-0"></span>**5.15. Verificar Secretárias**

Para visualizar todas as secretárias disponíveis clique na opção: **Verificar Secretárias > Gerar.**

| CPF | Nome |  |
|-----|------|--|
|     |      |  |
|     |      |  |
|     |      |  |
|     |      |  |
|     |      |  |
|     |      |  |
|     |      |  |
|     |      |  |
|     |      |  |
|     |      |  |
|     |      |  |
|     |      |  |

FIGURA 31: TELA DE SECRETÁRIAS REGISTRADAS

## <span id="page-30-3"></span><span id="page-30-1"></span>**5.16. Alteração de cadastro de secretárias**

Caso alguma alteração seja necessária, clique na opção **Alterar,** em seguida digite o CPF, depois clique no botão **Buscar** para obter as informações da secretária que deseja alterar.

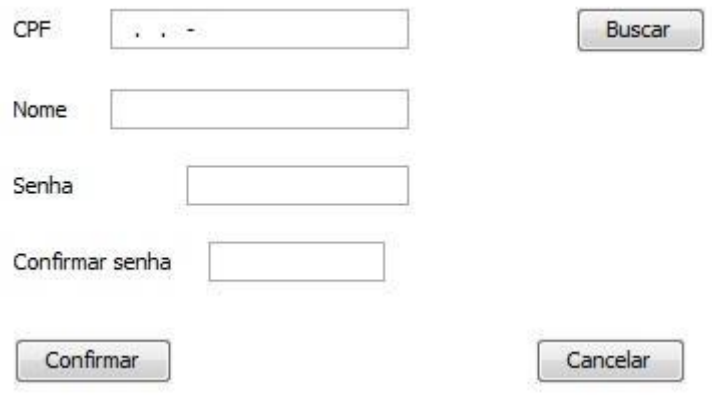

FIGURA 32: TELA DE ALTERAÇÃO DE CADASTRO DE SECRETÁRIAS

#### <span id="page-31-1"></span><span id="page-31-0"></span>**5.17. Cadastrar dentistas**

Para cadastrar dentistas clique na guia **Dentista**, em seguida na opção **Inserir**. Preencha todos os dados do dentista incluindo a senha , para limpar todos os dados clique na opção **Limpar**, e para finalizar seu cadastro clique na opção **Confirmar**.

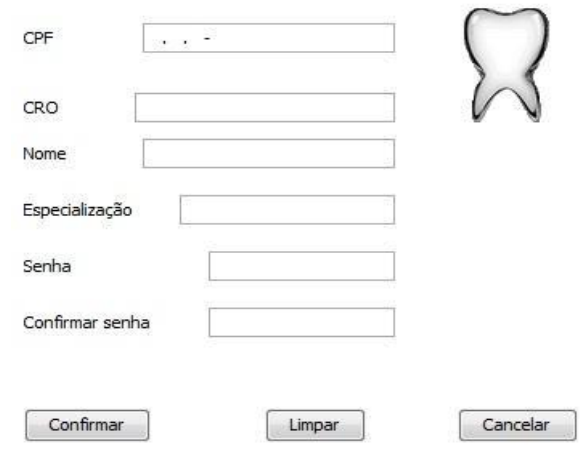

<span id="page-31-2"></span>FIGURA 33: TELA DE CADASTRO DE DENTISTA

#### <span id="page-32-0"></span>**5.18. Verificar Dentistas**

Para visualizar todas os dentistas disponíveis no sistema clique na opção: **Verificar Dentistas > Gerar**.

| Especialização<br>CRO<br>Nome |  | Gerar |
|-------------------------------|--|-------|
|                               |  |       |
|                               |  |       |
|                               |  |       |
|                               |  |       |
|                               |  |       |
|                               |  |       |
|                               |  |       |
|                               |  |       |
|                               |  |       |
|                               |  |       |
|                               |  |       |
|                               |  | Sair  |

FIGURA 34: VERIFICAR DENTISTAS CADASTRADOS

#### <span id="page-32-3"></span><span id="page-32-1"></span>**5.19. Alteração de cadastro de dentistas**

Caso alguma alteração seja necessária, clique na opção **Alterar,** em seguida digite o CPF, depois clique no botão **Buscar** para obter as informações do dentista que deseja alterar.

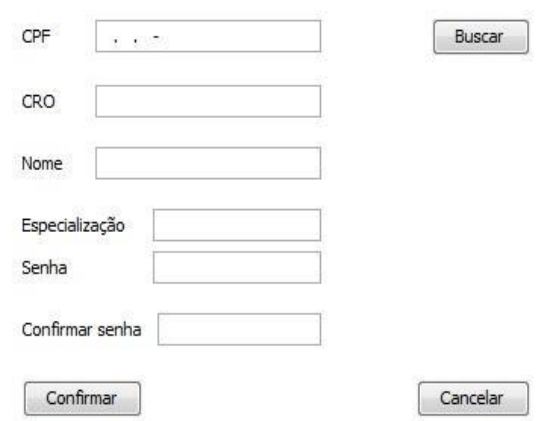

FIGURA 35: TELA DE ALTERAÇÃO DE CADASTRO DE DENTISTA

## <span id="page-32-4"></span><span id="page-32-2"></span>**5.20. Restrições de Uso**

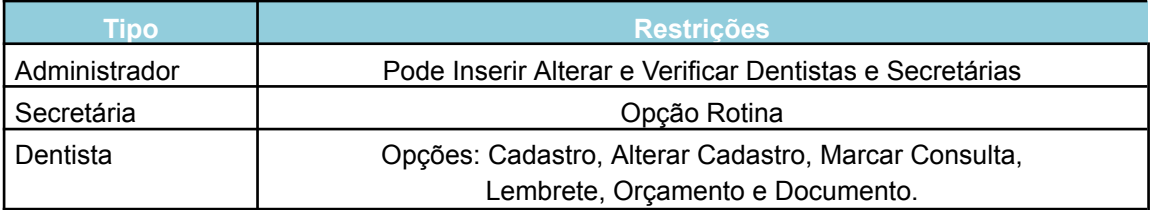

#### <span id="page-33-0"></span>**5.21. Lembrete por E-mail**

Esta opção serve para enviar um lembrete de consulta para o paciente através do e-mail. Clique na opção **Agenda > Lembrete de consulta** localizada na tela principal e digite uma data para enviar uma mensagem automática para os pacientes desejados. Para finalizar clique em **Mandar**.

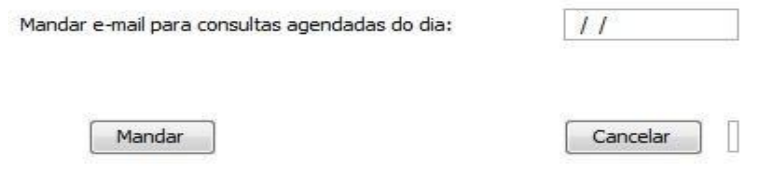

FIGURA 36: TELA DE LEMBRETE POR <sup>E</sup>-MAIL

#### <span id="page-33-2"></span><span id="page-33-1"></span>**5.22. Opção Rotina**

A opção **Rotina** foi criada para armazenar observações de cada paciente como reclamações e exames a serem feitos, para isso clique no menu **Paciente > Situação > Rotina**.

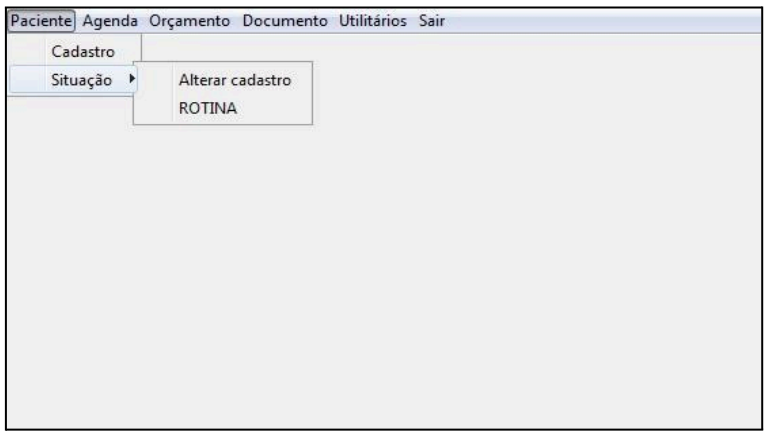

<span id="page-33-3"></span>FIGURA 37: OPÇÃO "ROTINA"

Digite o CPF do paciente e clique em **Pesquisa**, o nome do paciente aparecerá em seguida. Use a caixa de texto disponível para fazer as observações necessárias e clique no botão **Atualizar** para poder finalizar.

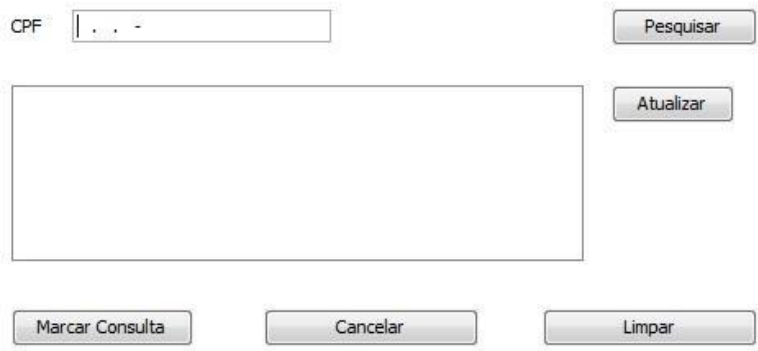

<span id="page-34-1"></span>FIGURA 38: TELA PARA OBSERVAÇÕES

#### <span id="page-34-0"></span>**Considerações Finais**

Com a pesquisa de camponotou-se a necessidade de um software que auxilie no trabalho dos dentistas e de seus funcionários, pois não existe nenhum sistema que acelere o processo dos profissionais como os documentos.

Com o problema revelado, foi constatada a precisão de um sistema que facilita os processos nos consultórios odontológicos, sendo desenvolvido um software que garanta a praticidade e a segurança dos dados dos pacientes; suprindo as necessidades do usuário e diminuindo o tempo gasto para cadastro de pacientes e registros;ajudando na sustentabilidade: diminuindo

ainda a quantidade de papéis nos consultórios e,que consiste em utilizar a tecnologia sem agredir o meio ambiente.

O software apresentado pelo grupo tem como intuito abranger desde pequenas clínicas regionais até consultórios, já que o programa é bem prático e usual e atende às mínimas exigências dos profissionais da área para ser um software ideal que ajuda no cotidiano, com seu objetivo e funcionalidade.

## <span id="page-36-0"></span>**REFERÊNCIAS BIBLIOGRÁFICAS**

A importância da informática na empresa nos tempos de hoje. OFICINA DA NET. A contract the Disponível contract of the Disponível contract of the emission of the emission of the emission of the emission of the emission of the emission of the emission of the emission of the emission of the emis <http://www.oficinadanet.com.br/artigo/1570/a\_importancia\_da\_informatica\_na\_ empresa>. Acesso em: 17 out. 2012.

Controle sua empresa. NET DENTISTA. Disponível em <http://www.netdentista.com/2011/05/software-odontologico-controle-sua-empre sa.html>. Acesso em: 21 out. 2012.

Detalhes do software. SOFTWARE PARA ODONTOLOGIA DENTALIS. Disponível em: <http://www.dentalis.com.br/conteudo/detalhes\_software.php?cod=6>. Acesso em: 19 set. 2012.

Detalhes. DENTAL OFFICE SOFTWARE. Disponível em <http://www.dentaloffice.com.br/detalhes.html>. Acesso em: 19 set. 2012.

Ferramentas. XDENTAL. Disponível em: <http://www.exdental.com.br/ferramentas>. Acesso em: 19 set. 2012.

Funcionalidades. SOFTWARE ODONTOLÓGICO DENTAL PRO. Disponível em: <http://www.dentalpro.com.br/index/funcionalidades>>. Acesso em: 19 set. 2012.

Funcionalidades. SOFTWARE ODONTOLÓGICO TOTAL CLINIC. Disponível em: <http://totalclinic.com.br/funcionalidades/>. Acesso em: 05 set. 2012.

Guia para um software odontológico ideal. SORRISO CASO ALL. Disponível em <http://sorrisocasoall.com.br/index.php/soft-ware-odontologico-um-guia/>. Acesso em: 21 out. 2012.

Qual benefício à informatização traz para uma empresa? QUALIFY NET. Disponível em <http://www.qualifynet.com.br/PerguntasFrequentes.htm> Acesso em: 21 out. 2012.

Sobre o gerenciador odontológico. SMILE ODONTO. Disponível em <http://www.smileodonto.com.br/gco/?pagina=sobre.php>. Acesso em: 17 out. 2012.